Page 1 of 7

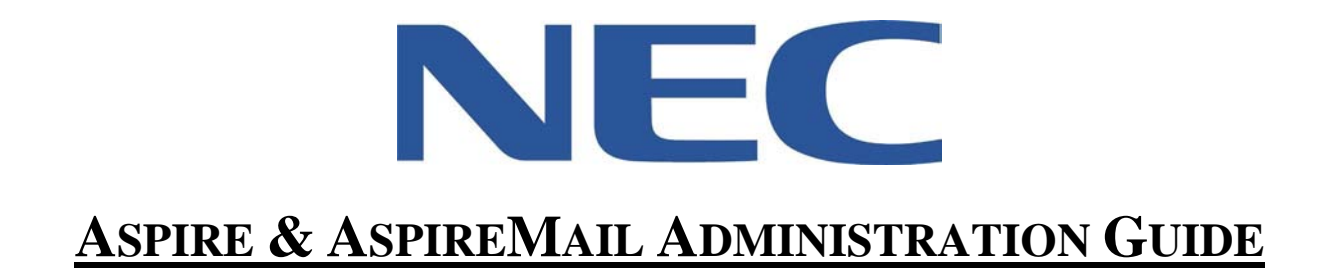

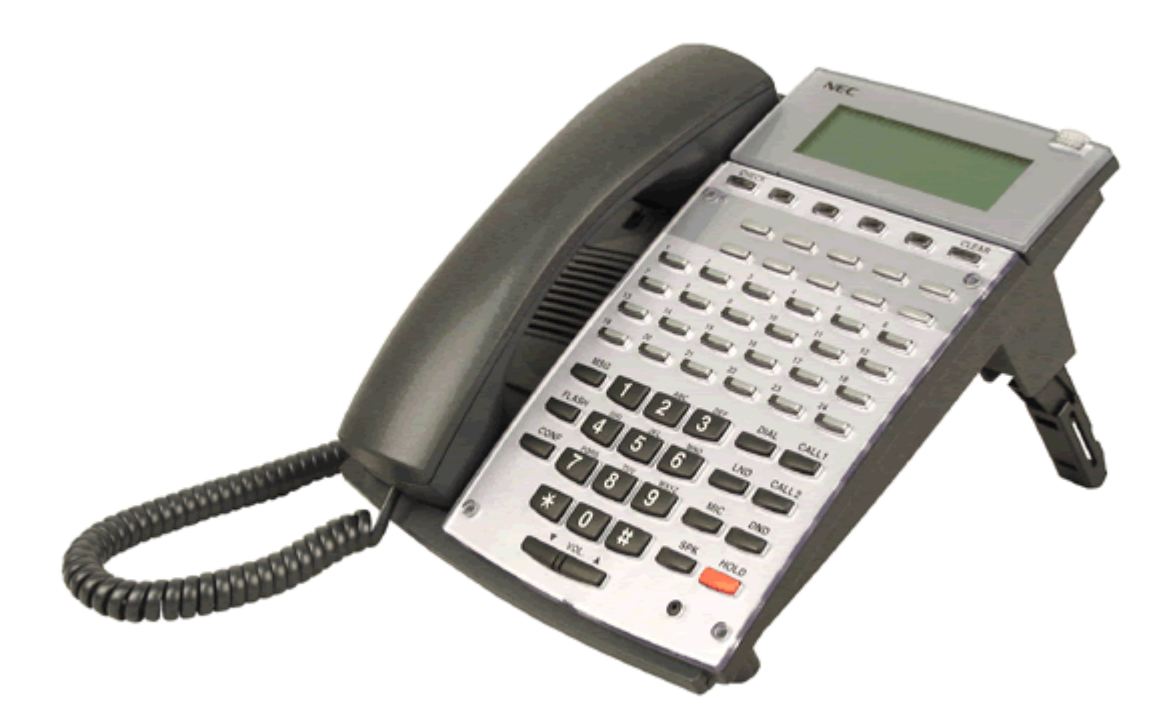

**North American Telecommunications Group** For Service: 604-856-9155 / service@natgtelecom.com

# **Table of Contents**

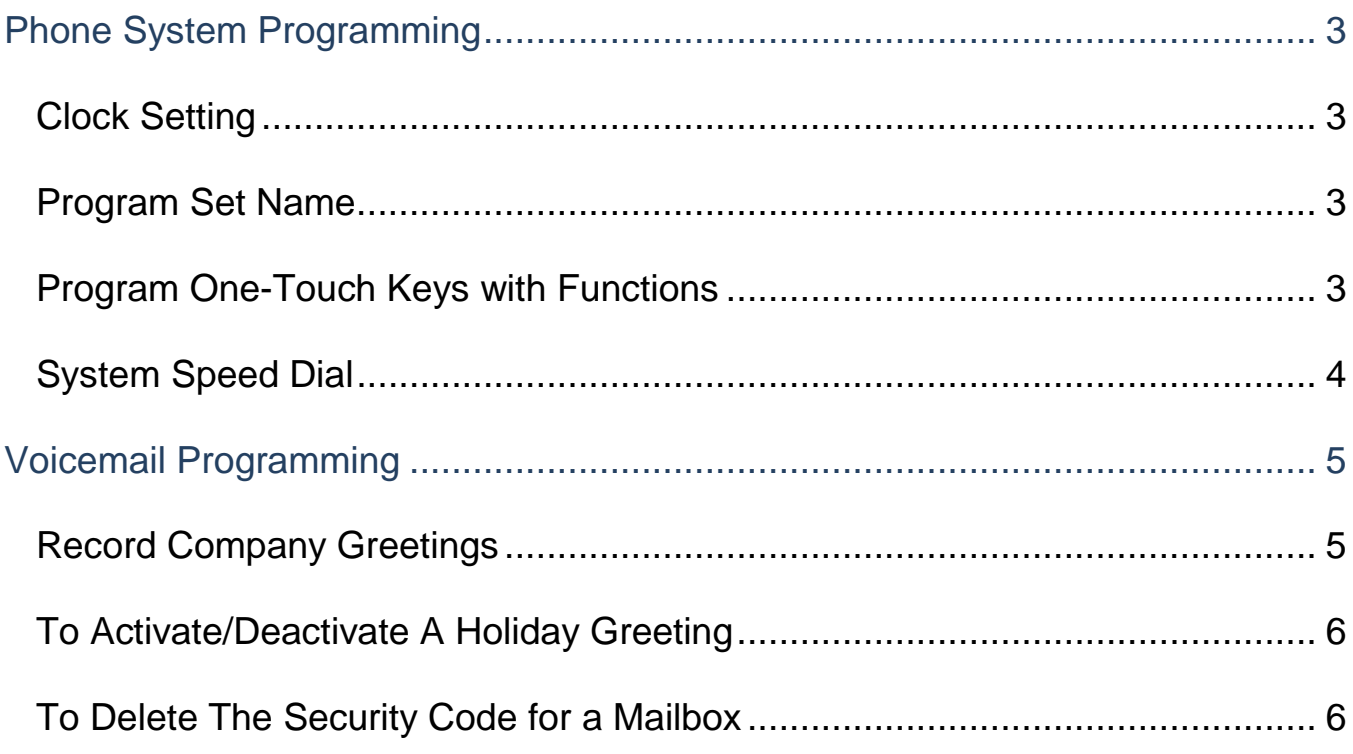

## *\*\* Important Note:*

*The extension and mailbox numbers referenced in this guide are the most commonly used configuration. It does not guarantee that your company will use the same extension and mailbox numbers due to each systems customized configuration. If you are unsure of what numbers were used in your configuration, please call or email the NATG service department.* 

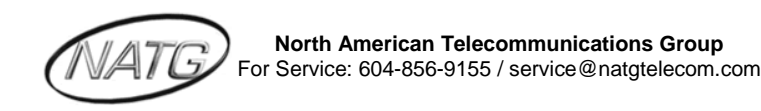

## <span id="page-2-0"></span>**Phone System Programming**

#### <span id="page-2-1"></span>*Clock Setting*

#### *To set the Time:*

- 1. Press **SPEAKER** key, enter **828**
- 2. Dial **2 digits** for the hour (must be in 24 hour clock time)
- 3. Dial **2 digits** for the minutes
- 4. Press **SPEAKER**

#### <span id="page-2-2"></span>*Program Set Name*

- 1. Press **SPEAKER** key, enter **800**
- 2. Enter the extension number
- 3. Spell out name; press **HOLD** <u>NOTE</u>: # moves cursor to right: Conf key moves cursor to left
- 4. Press **SPEAKER**

#### <span id="page-2-3"></span>*Program One-Touch Keys with Functions*

- 1. Press **SPEAKER**
- 2. Enter **851**
- 3. Press the key you would like to program
- 4. Enter 2 digit code from below
- 5. Press **SPEAKER**

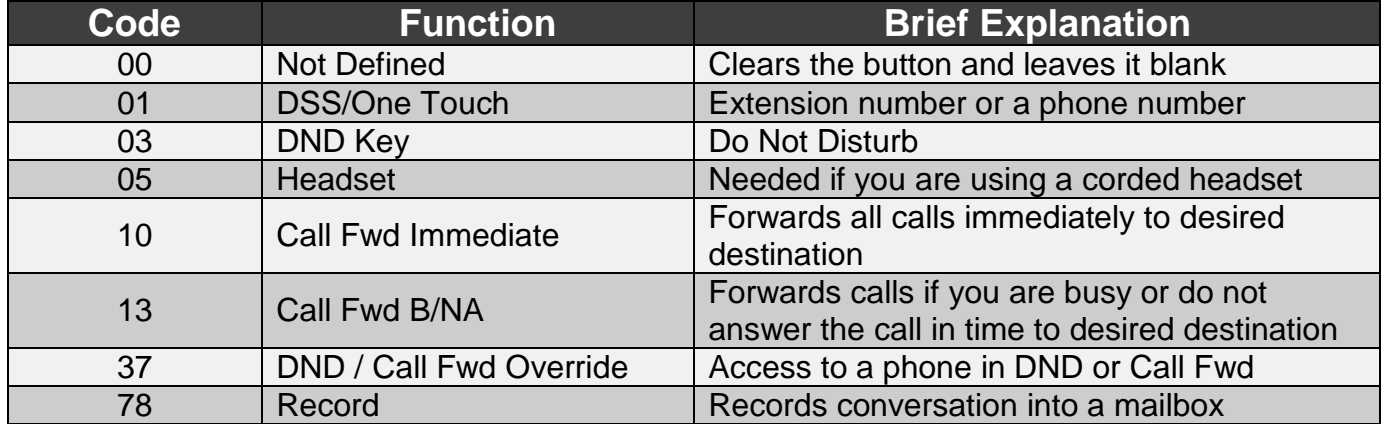

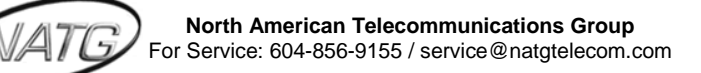

## <span id="page-3-0"></span>*System Speed Dial*

#### *Program a new Speed Dial*

- *1.* Press **SPEAKER** key
- 2. Enter **853**
- 3. Enter a speed dial code: 000-999
- 4. Enter the desired telephone number you want to store (up to 24 digits); NOTE: do NOT enter a 9 before the telephone number
- 5. Press **HOLD** key
- 6. Spell out the name using the dial pad… NOTE : press **#** to move cursor to right or **CONF** key to move cursor to left
- 7. Press **HOLD** key
- 8. Press **SPEAKER** key

#### **Use this keypad digit . . . When you want to. . .**

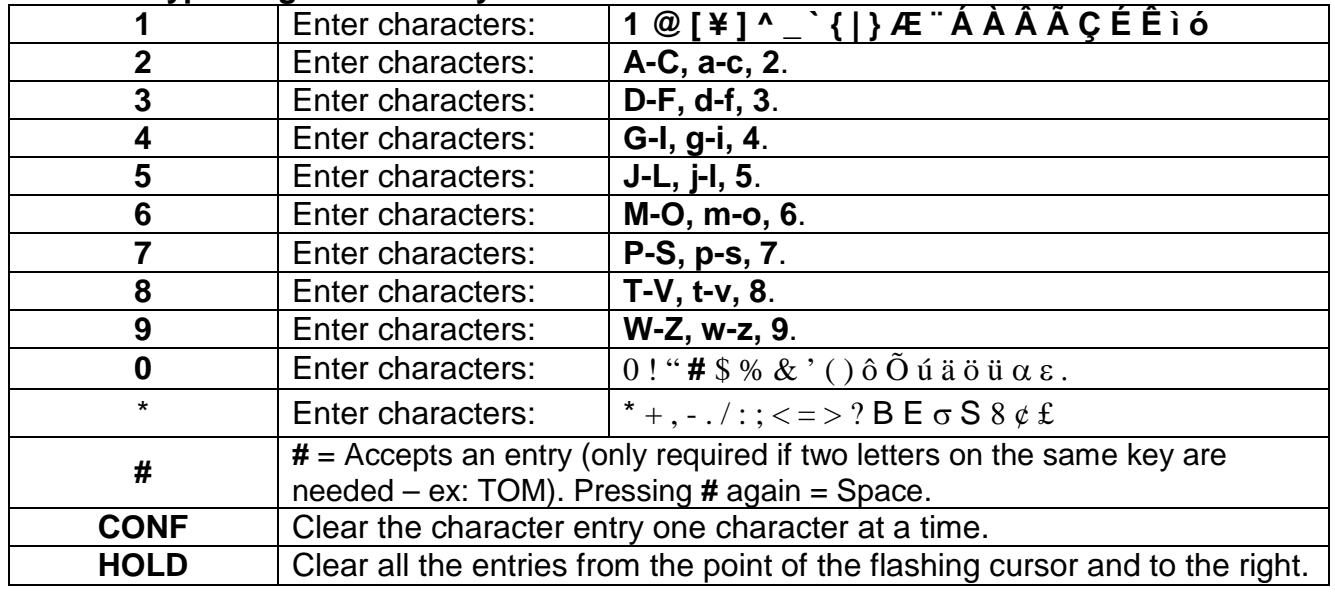

#### *To Use Speed Dial*

- 1. Lift handset or press speaker key
- 2. Press **REDIAL** key
- 3. Enter desired code

OR: press **DIR**, then **SPD**, use arrow keys to scroll OR press a letter on the dial pad then use arrow keys to scroll

#### *Delete a Speed Dial*

- 1. Press **SPEAKER** Key
- 2. Enter **853**
- 3. Enter the Code you would like to delete: 000-999
- 4. When the name and number appear, press **CLEAR** (Top left key)
- 5. Press **SPEAKER** key

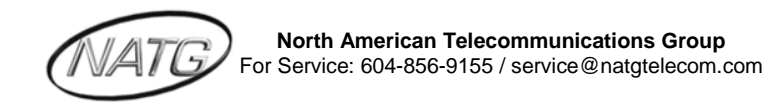

# <span id="page-4-0"></span>**Voicemail Programming**

## <span id="page-4-1"></span>*Record Company Greetings*

*Company Greetings have both a Welcome message followed by the Instruction Message*

- 1. Press **MSG** key at extension 301 (\*\*see note on Table of Contents)
- 2. Enter security code
- 3. Press **SA** (72 on dial pad) to enter system administration
- 4. Press **W** (9) to record the Welcome greeting (*IF* Applicable) *OR* **I** (4 on dial pad) to record an instruction greeting
- 5. Enter mailbox : ( \_\_801\_\_\_\_ to record the **morning** greeting)
	- ( \_\_802\_\_\_\_ to record the **afternoon**/Day greeting)
	- $\sim$  ( \_\_803\_\_\_\_ to record the **night** greeting)
		- ( \_\_804\_\_\_\_ to record the **weekend** greeting)
		- ( \_\_805 \_\_\_ to record a **holiday** greeting)
			- *(\*\*see note on Table of Contents)*
- 6. Press **R** (7 on dial pad) to record and follow the prompts or press **C** (2) to copy the recording from another greeting
- 7. Press **L** (5 on dial pad) to listen to your recording and press # to exit listen mode
- 8. Press **#** to back up one step to step 5 to record another greeting
- 9. Hang up when you are finished

Welcome Greeting Example:

Thank you for calling………Our regular business hours are….

Instruction Message Example:

- $\triangleright$  If you know the extension of the person you are calling please enter it now or press 4 for our company directory
- $\triangleright$  To reach reception or to leave a general message please remain on the line

Mailboxes 800-820,400-420, or 001-016 could be used for greetings To check dial "600" and enter mailbox number to listen to message

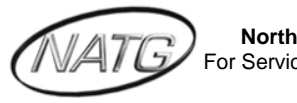

### <span id="page-5-0"></span>*To Activate/Deactivate A Holiday Greeting*

*FIRST: follow instructions above to record a WELCOME and INSTRUCTION greeting in the Holiday mailbox (Usually 805)*

- 1. Press **MSG** key at Ext \_\_\_\_\_\_\_\_
- 2. Enter security code:
- 3. Press **SA** (72) for system administration
- 4. Press **SO** (76) for OVERRIDE
- 5. It will say override is OFF.. press **O** (6) to turn on
- 6. It will then ask for the override mailbox: enter 805(usually), Hang up

#### <span id="page-5-1"></span>*To Delete The Security Code for a Mailbox*

- 1. Press **MSG** key at
- 2. Enter security code:
- 3. Press **SA** (72) for system administration
- 4. Listen for option to press **DS** (37)
- 5. Follow prompts to enter the mailbox number

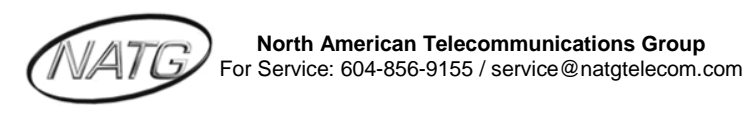

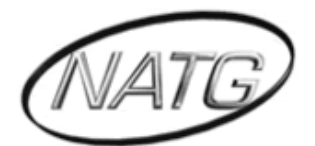

# **NORTH AMERICAN TELECOMMUNICATIONS GROUP**

# **Abbotsford Head Office**

1919 Sumas way Abbotsford, BC V2S 4L5 **Phone**: 604.856.9155 / 604.853.6699 **Toll Free**: 877-856-9155 **Fax**: 604.856.9246 / 604.853.6342 **Email**: [service@natgtelecom.com](mailto:service@natgtelecom.com)

# **Vancouver Office**

9-1585 Cliveden Avenue New Westminister, BC V3M 6M1 **Phone**: 604.526.2129 **Toll Free**: 877-856-9155 **Fax**: 604.526.5972 **Email**: [service@natgtelecom.com](mailto:service@natgtelecom.com)

# **Victoria Office**

**Phone**: 250.361.4696 **Toll Free**: 877-856-9155 **Fax**: 604.853.6342 **Email**: [service@natgtelecom.com](mailto:service@natgtelecom.com)

**North American Telecommunications Group** For Service: 604-856-9155 / service@natgtelecom.com